## **How to Hide a Column**

The columns on the grid area can be shown or hidden depending on your need.

Changes on the sorting or setting of the grid area can be saved using the View buttonΔ

- 1. Open the **[Search](https://help.irelyserver.com/display/DOC/Search) screen** or any screen with grid area.
- 2. Left or right click the column header of the column you want to hide. The **Grid Column Options** will be displayed.
- 3. Click the **Hide Column button**.

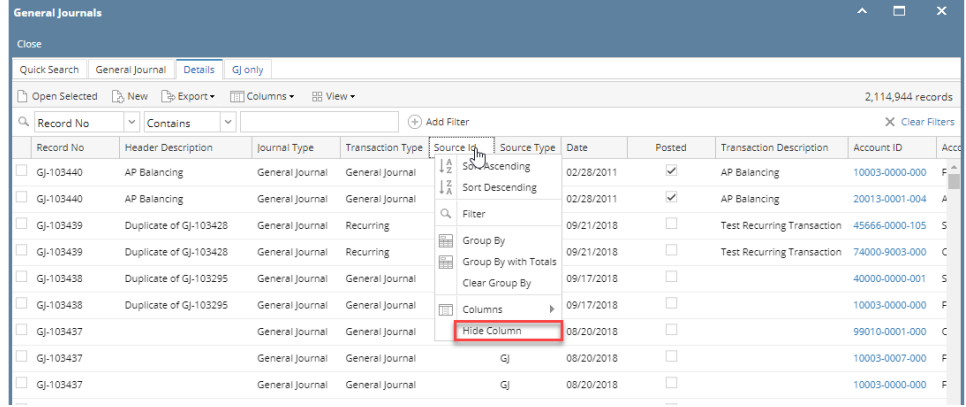